## Главная страница

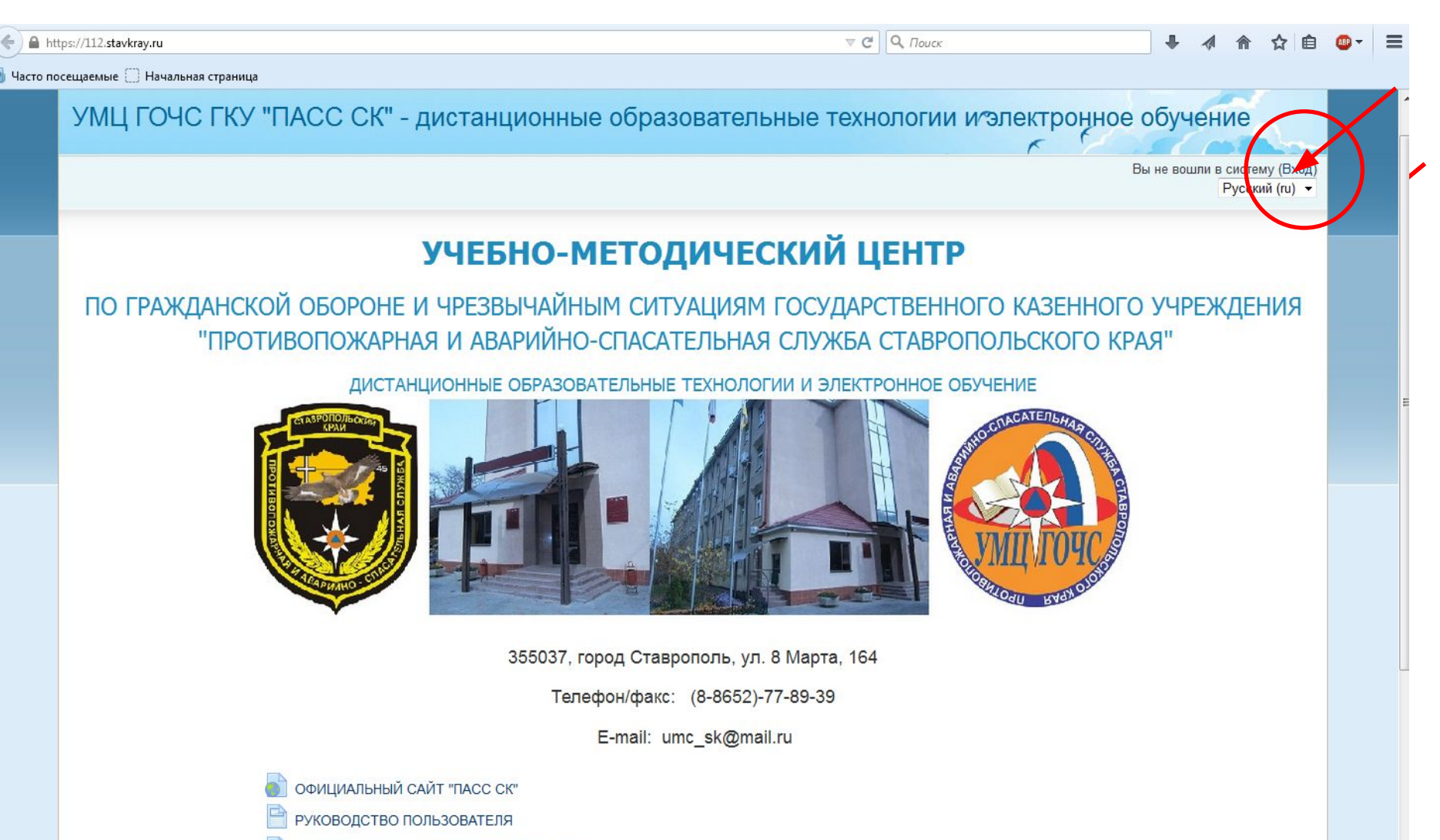

ДЕЯТЕЛЬНОСТЬ УМЦ ГОЧС ГКУ "ПАСС СК"

## Главная страница после нажатия кнопки «Вход»

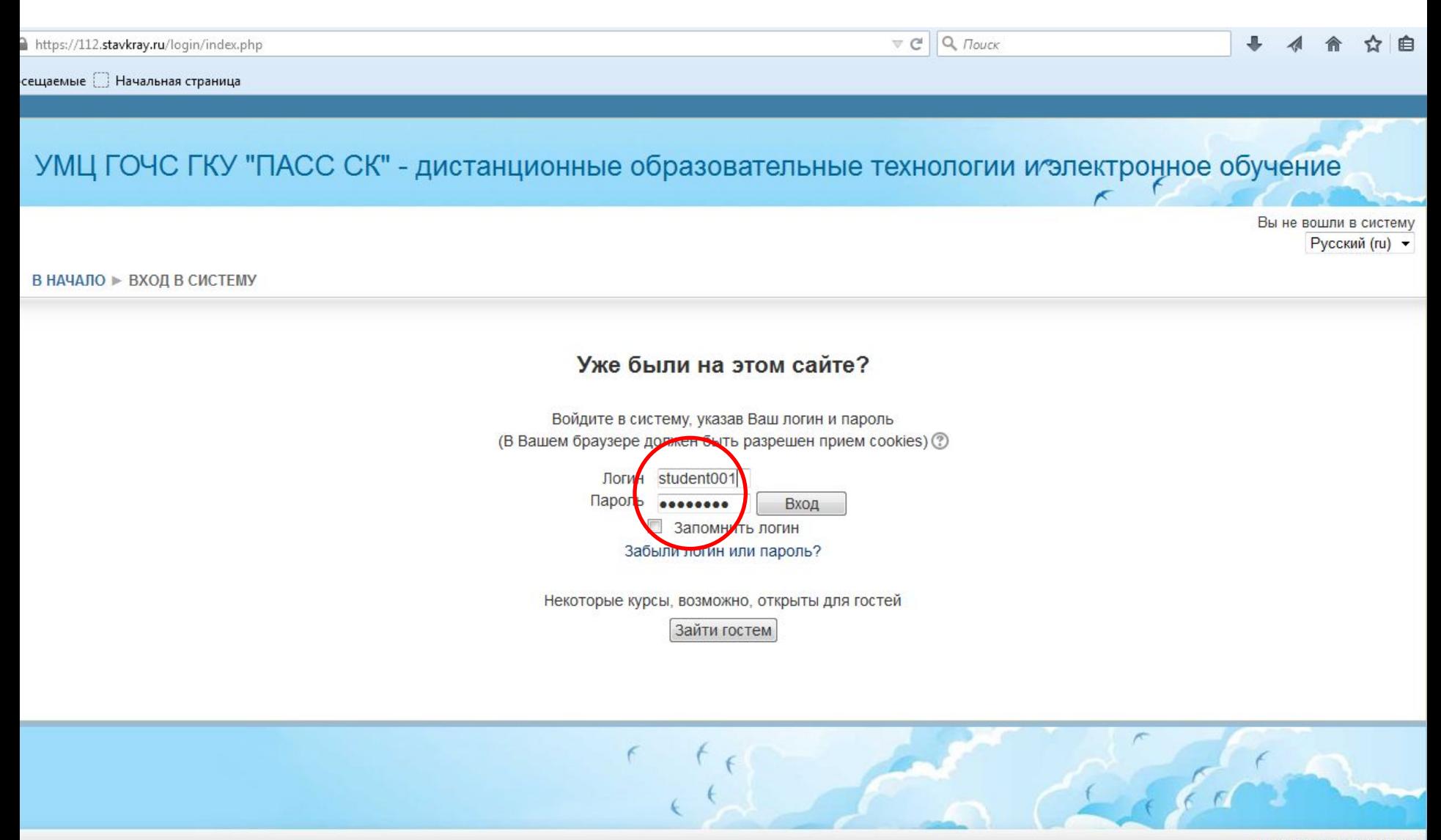

Вы не вошли в систему

# Главная страница вход в систему (логин и пароль)

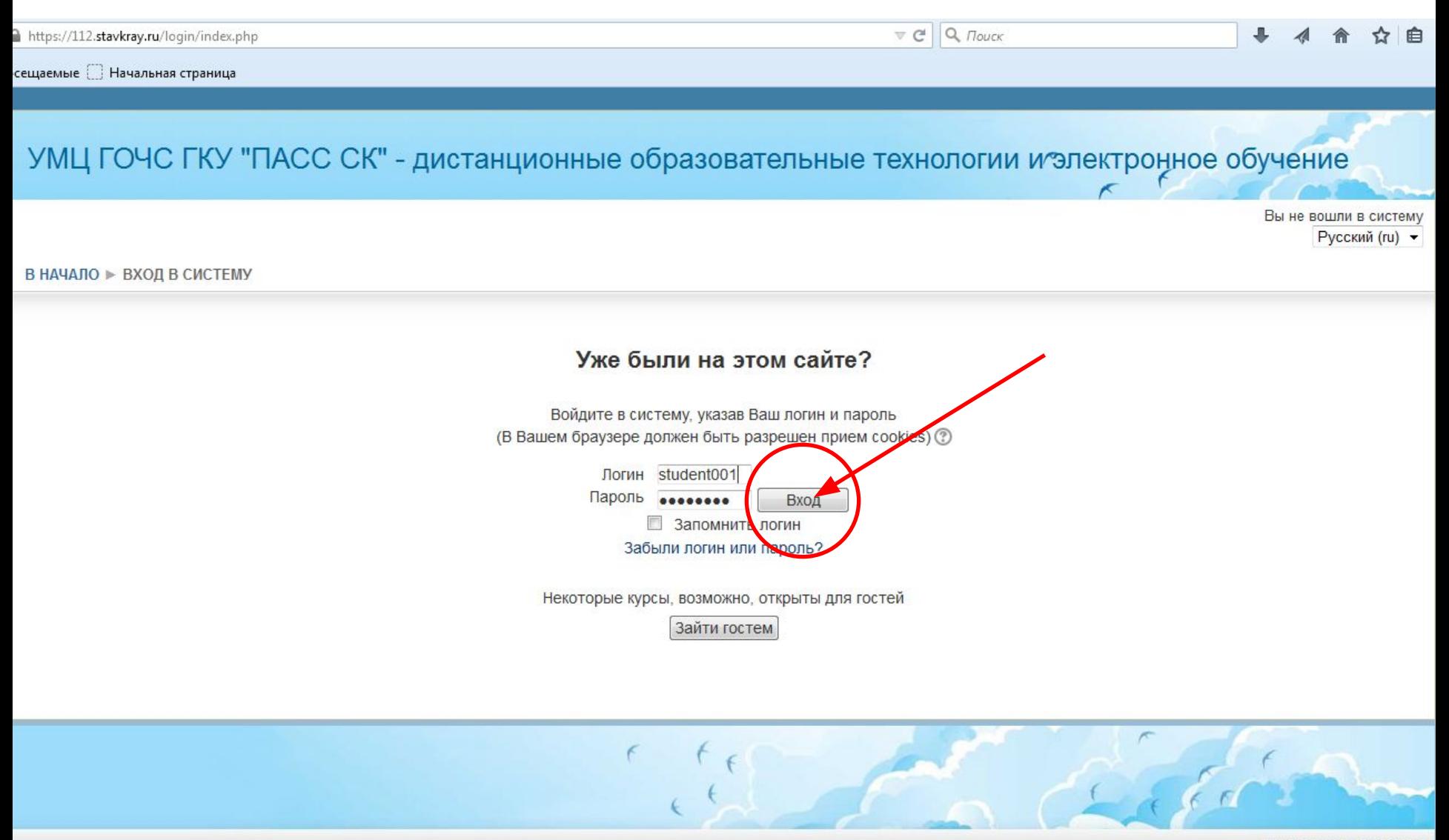

# Главная страница после авторизации слушателя

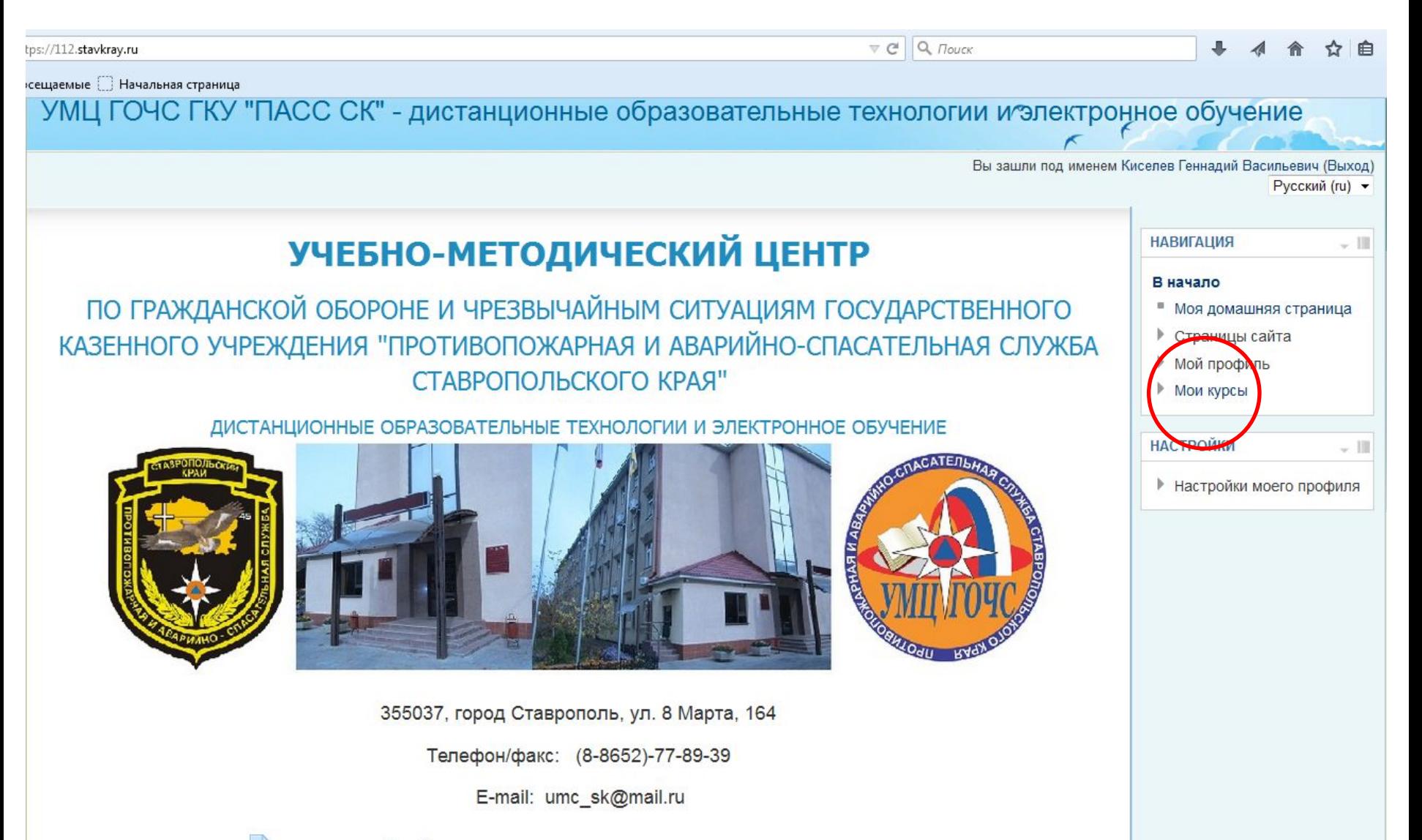

ОФИЦИАЛЬНЫЙ САЙТ "ПАСС СК" РУКОВОДСТВО ПОЛЬЗОВАТЕЛЯ

# Работа в системе после нажатия закладки «Мои курсы»

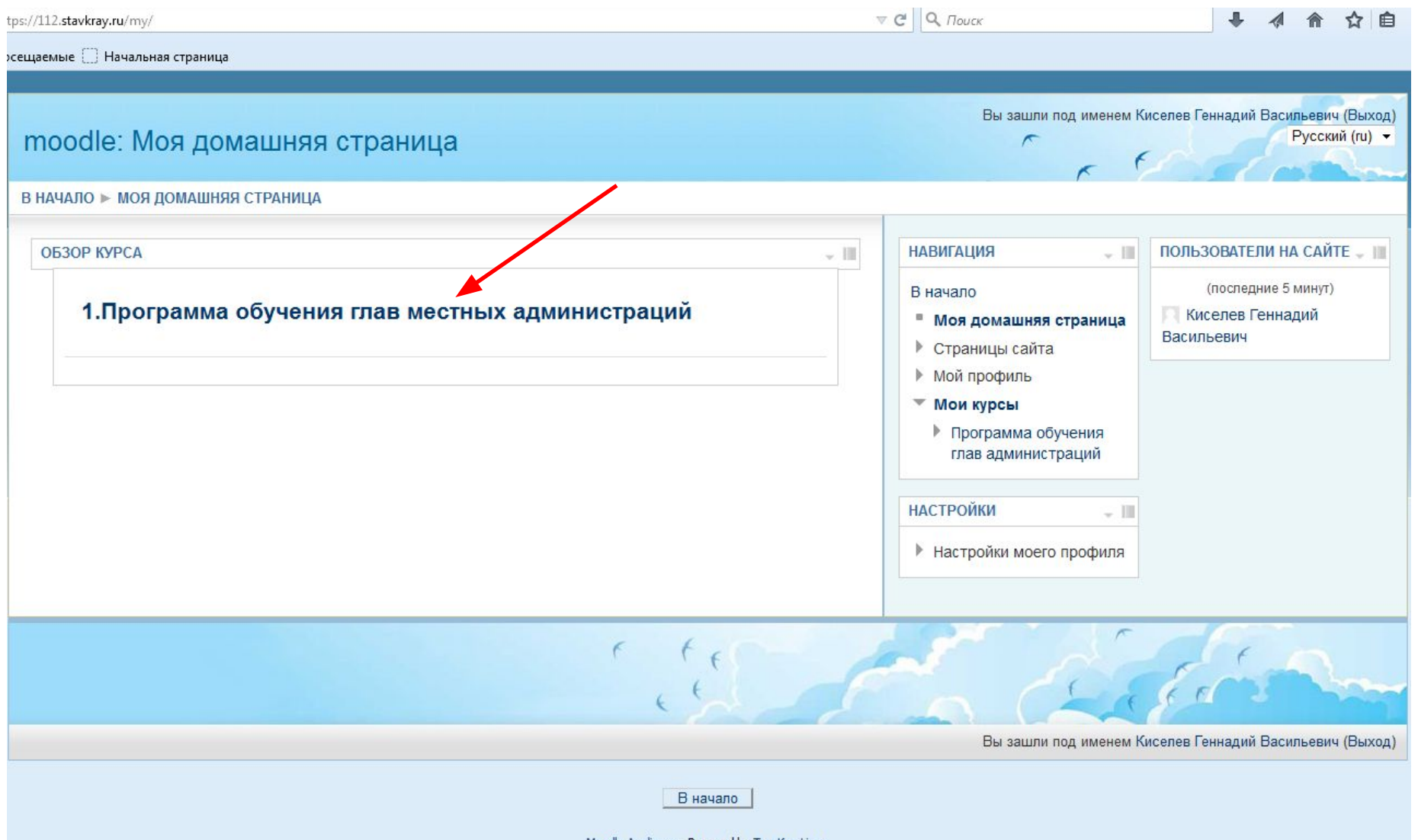

Moodle Appliance - Powered by TurnKey Linux

# Обзор материалов после входа в соответствующий курс

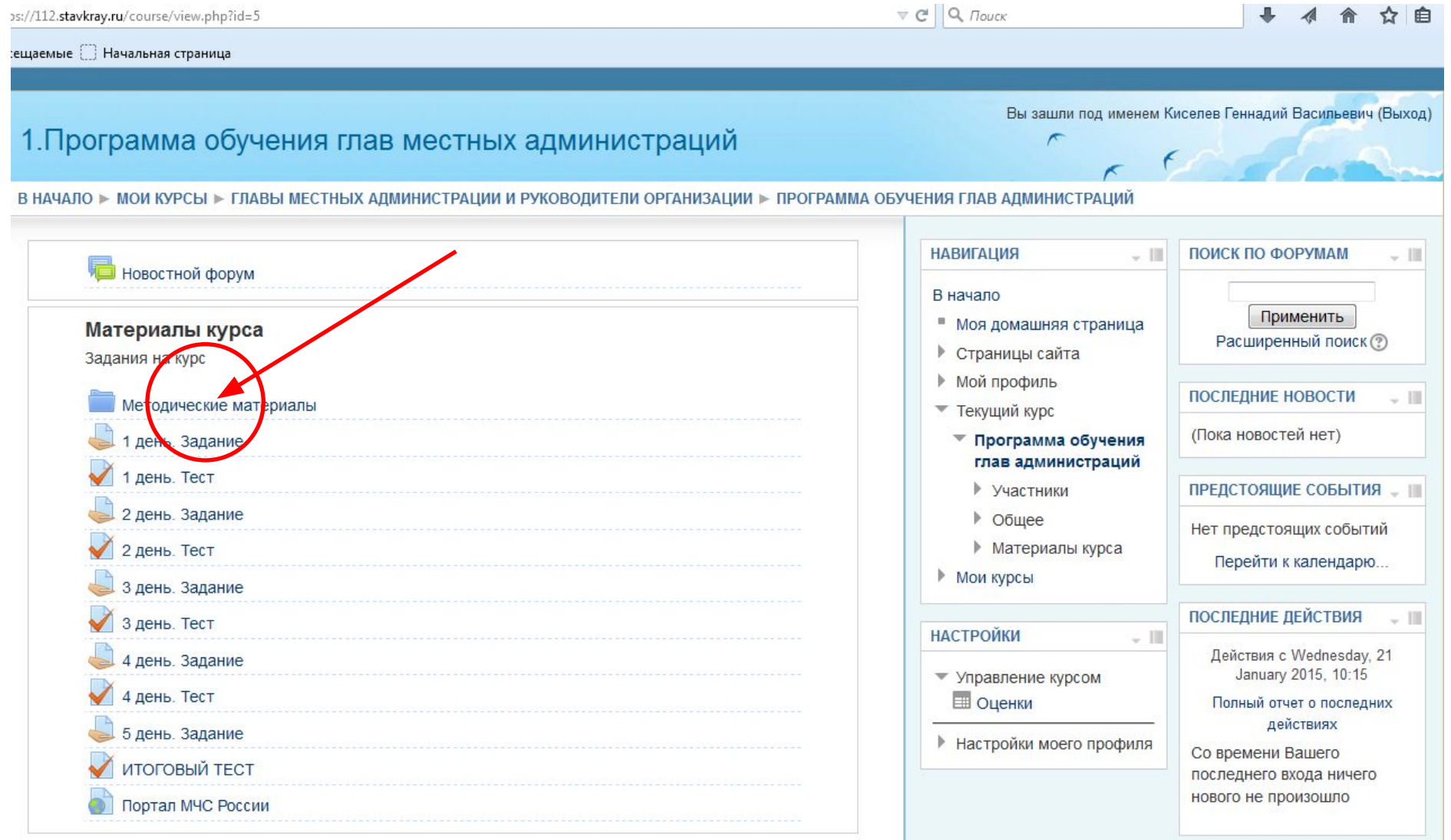

 $\epsilon$ 

## Методические материалы

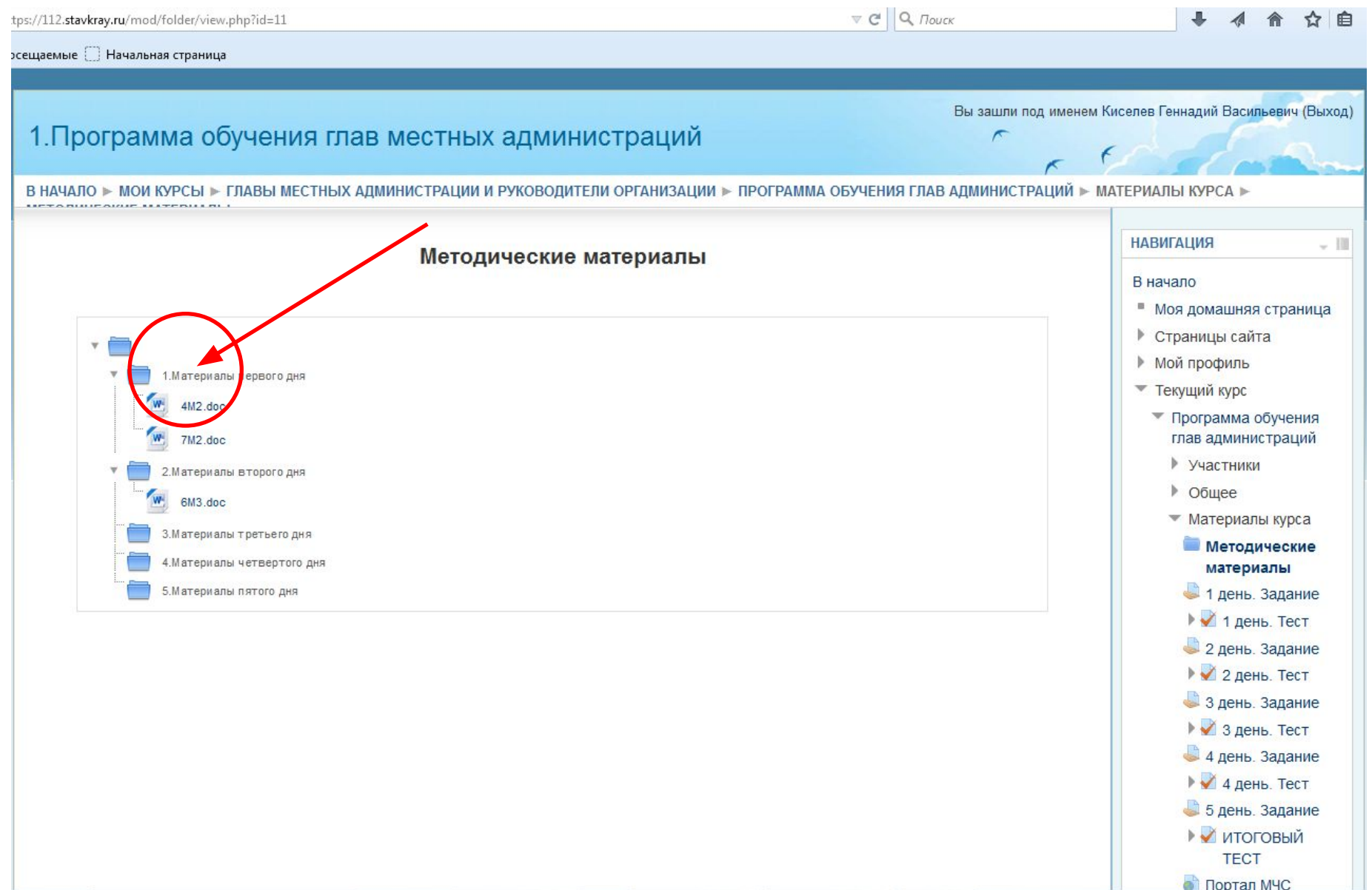

# Выполнение заданий

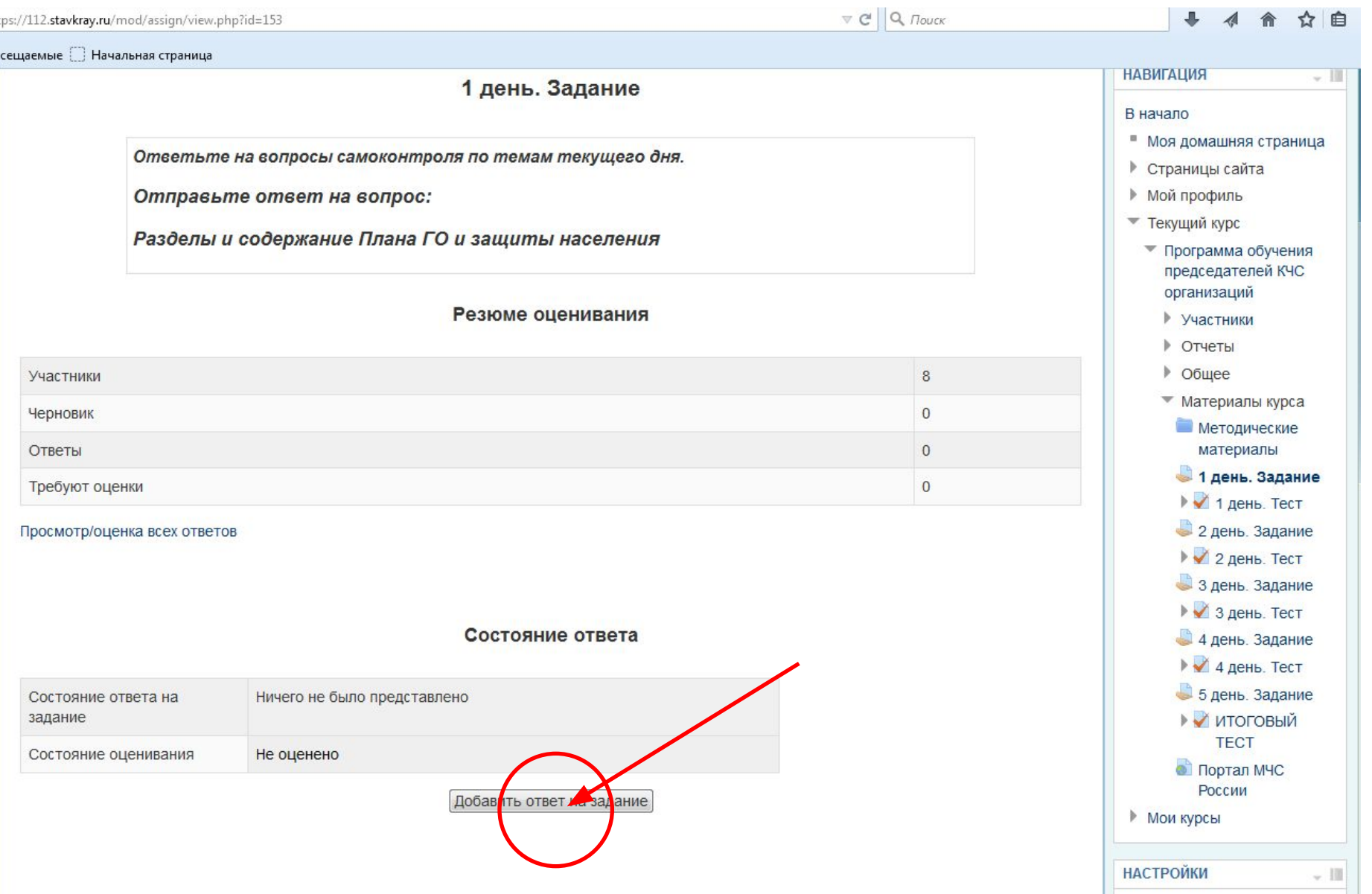

## Варианты выполнения заданий

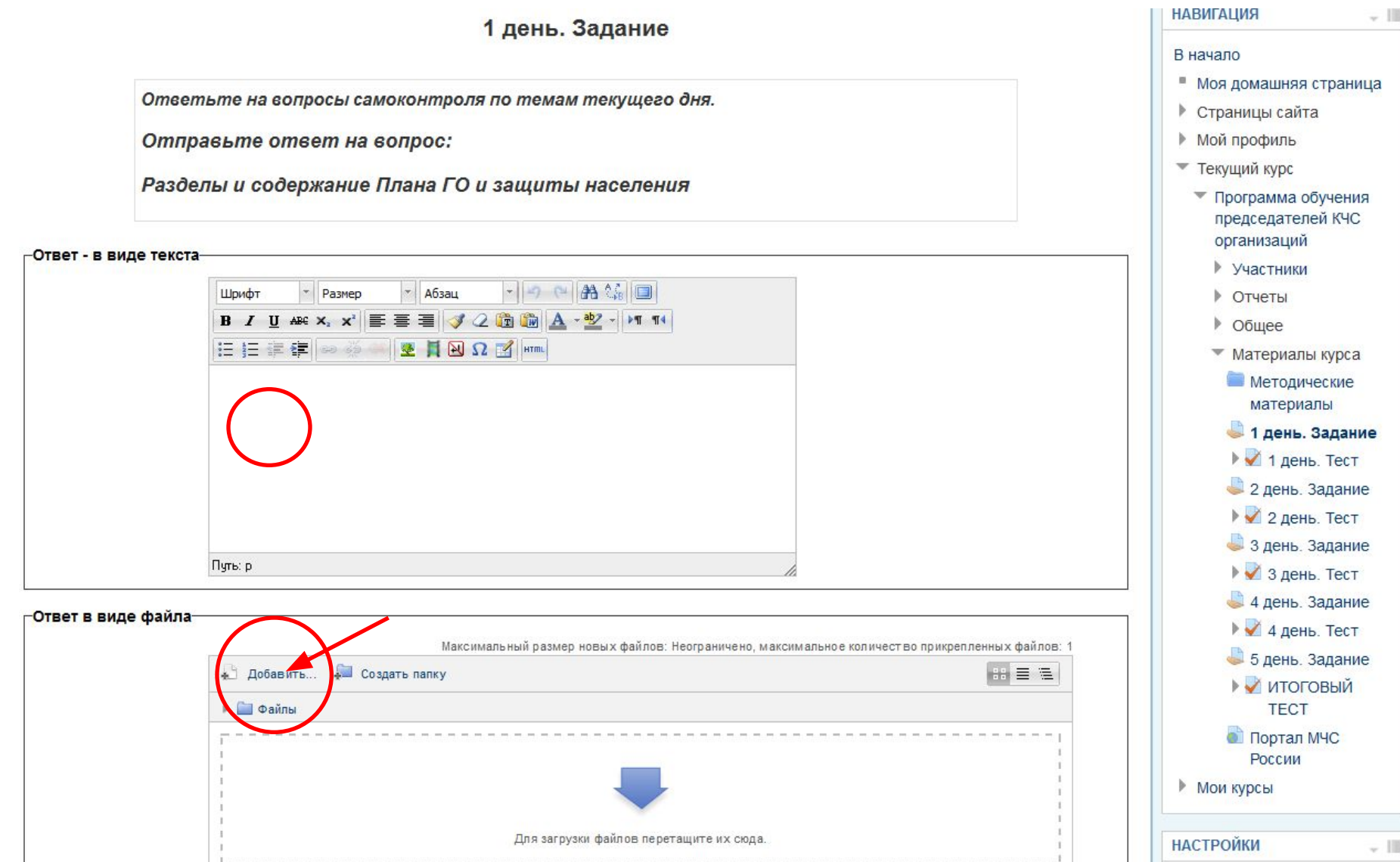

#### Подготовка к отправке выполненных заданий

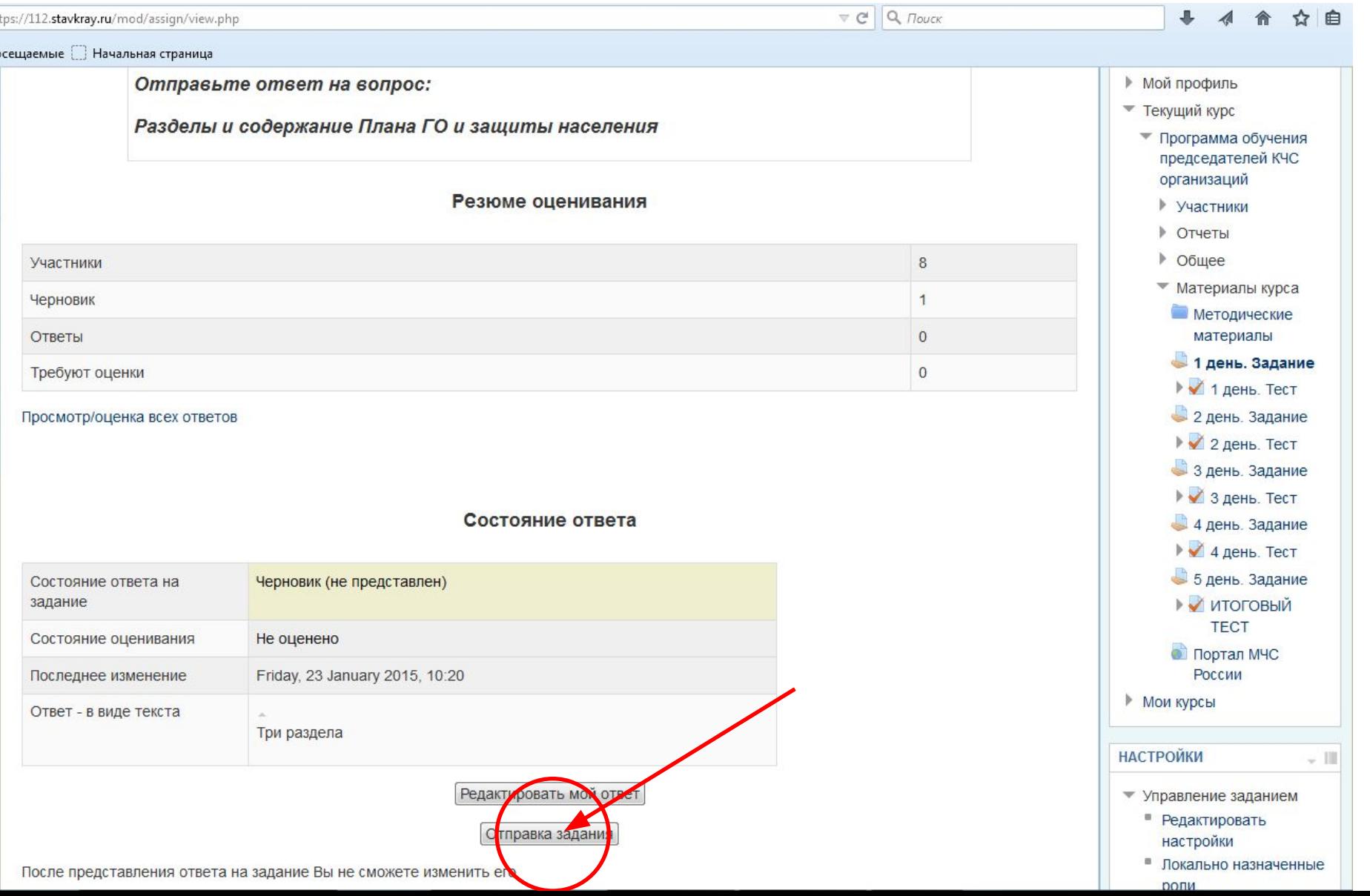

# Отправка выполненных заданий

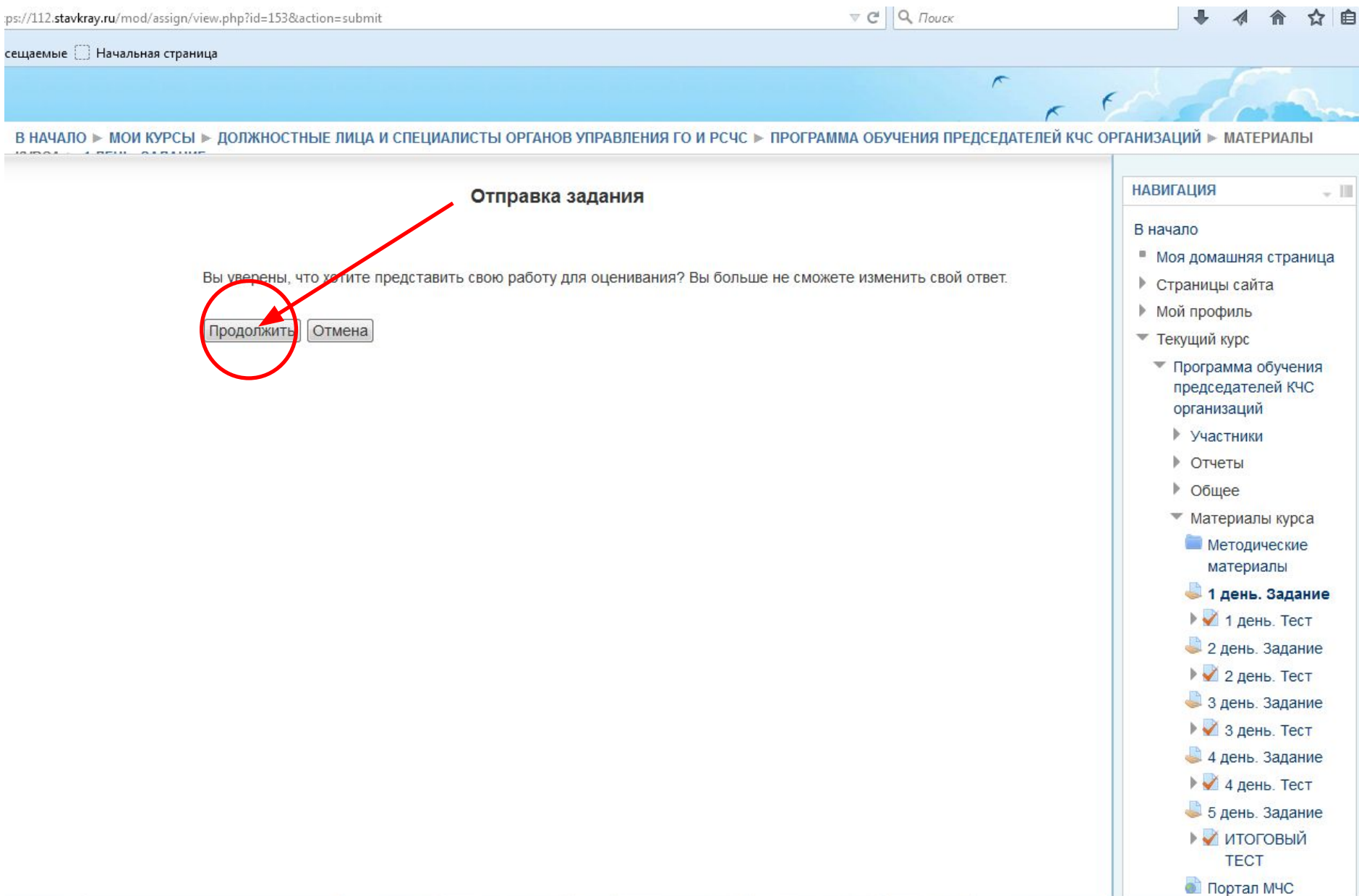

## Состояние выполненных заданий

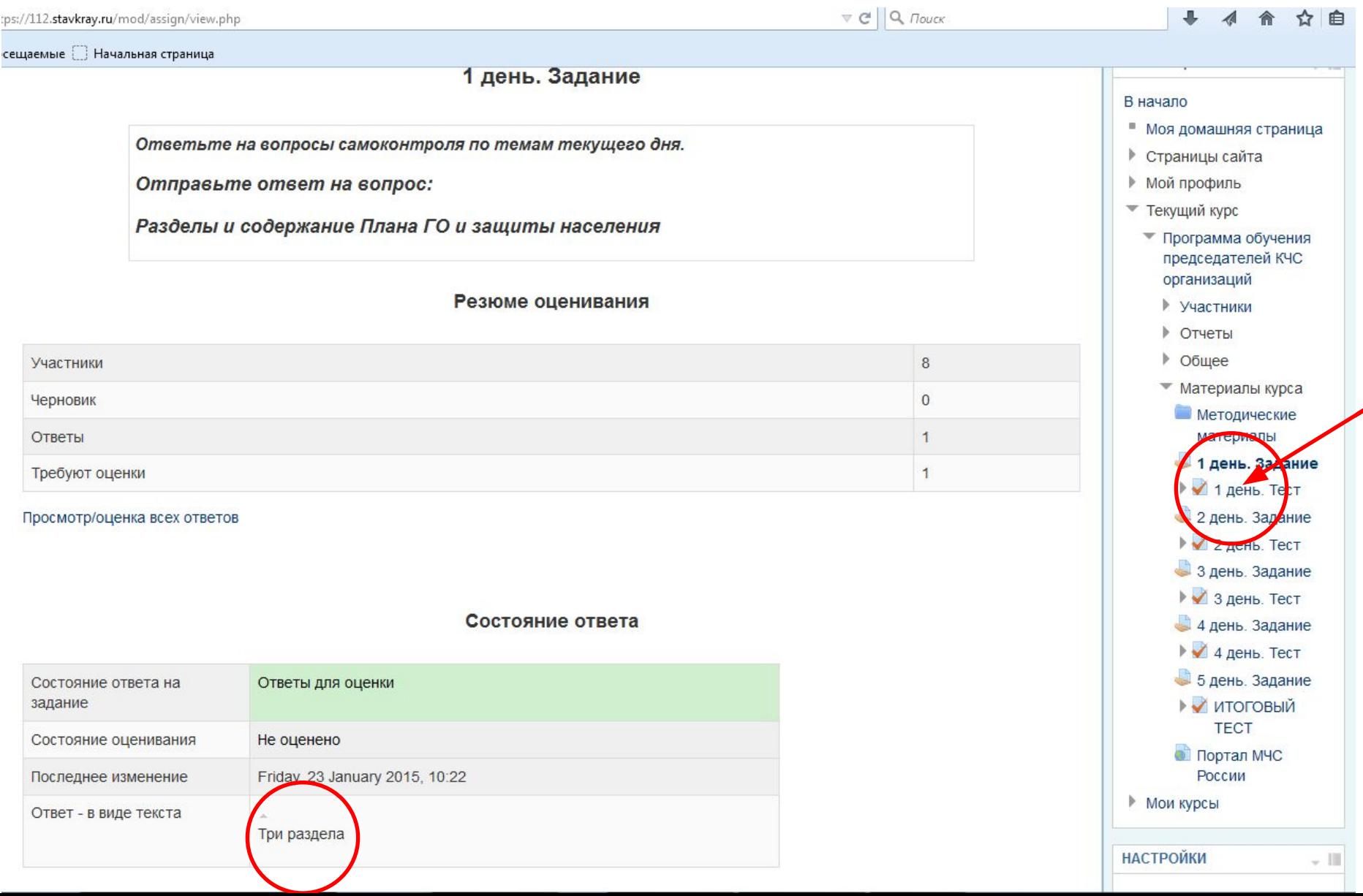

# ТЕСТИРОВАНИЕ

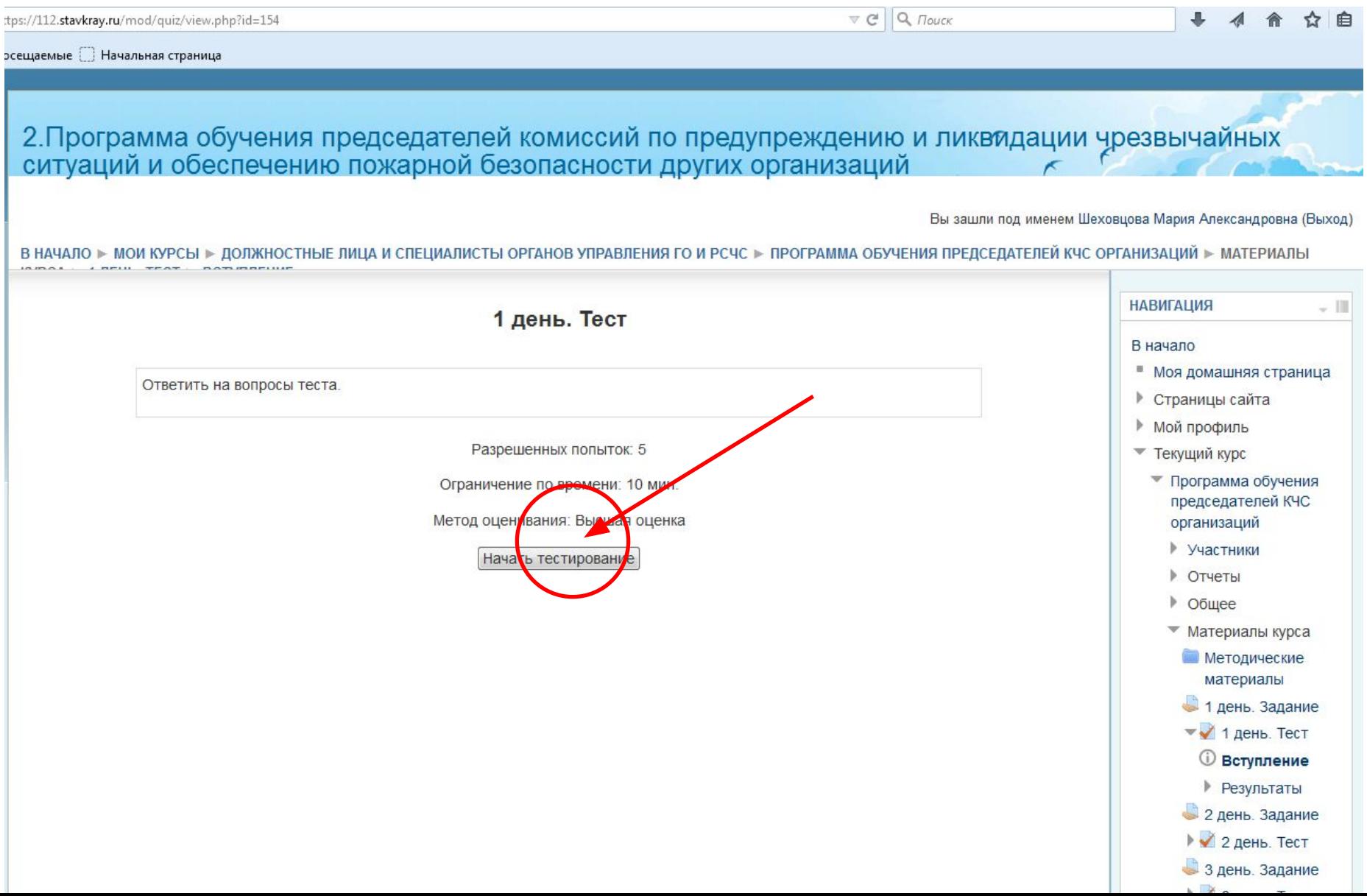

#### Подтверждение выполнения теста

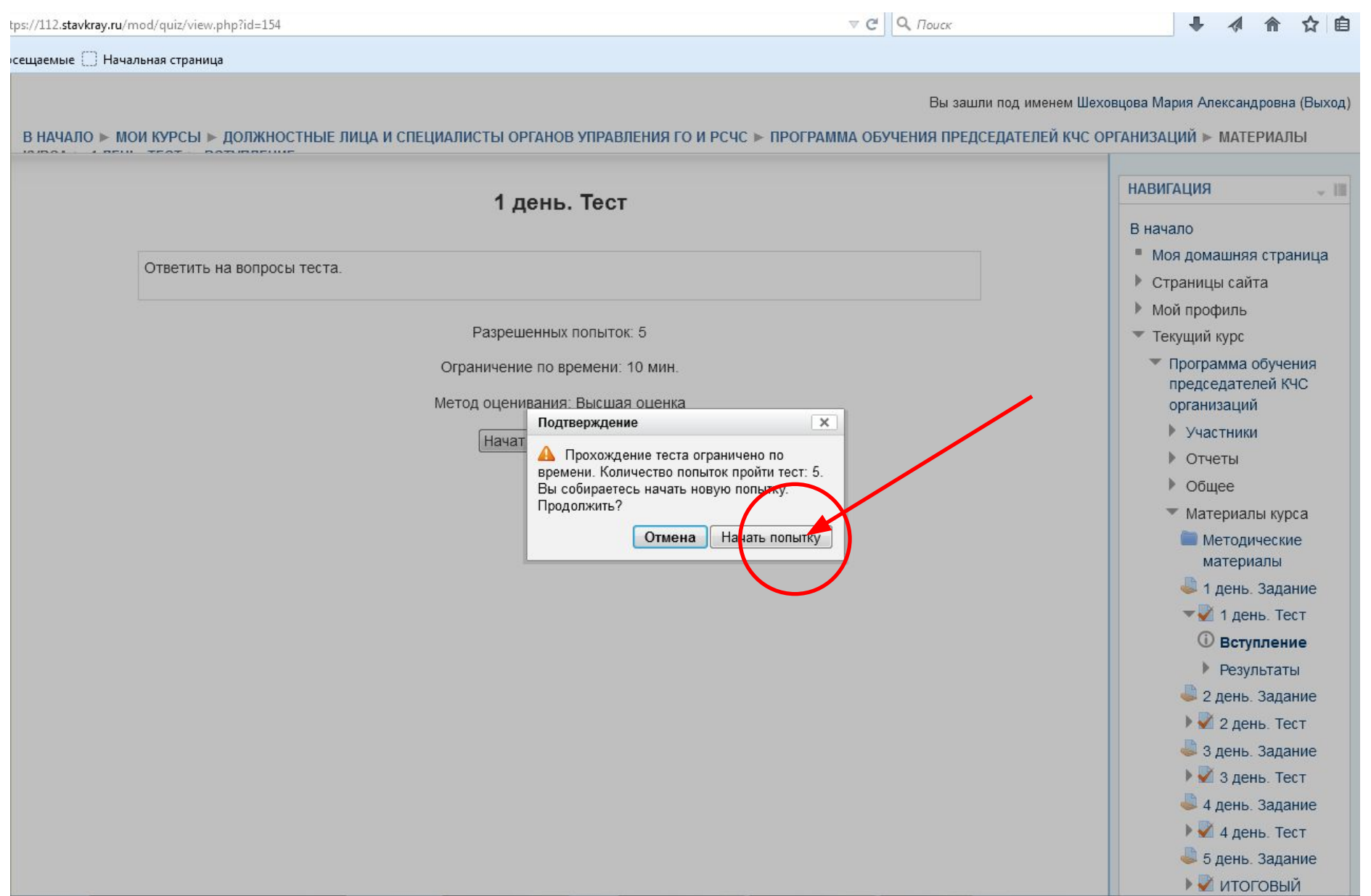

#### Выполнение теста

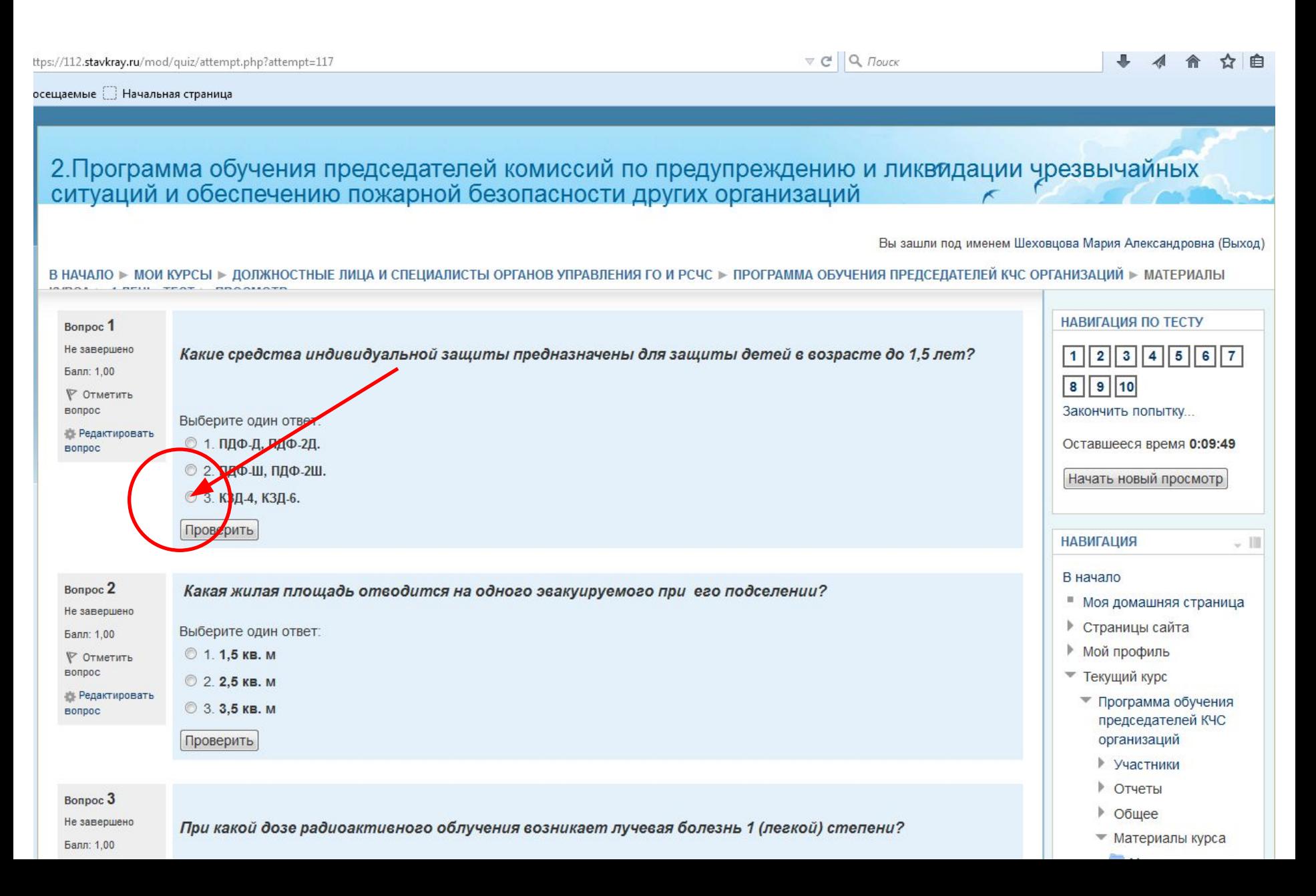

## Продолжение выполнения теста

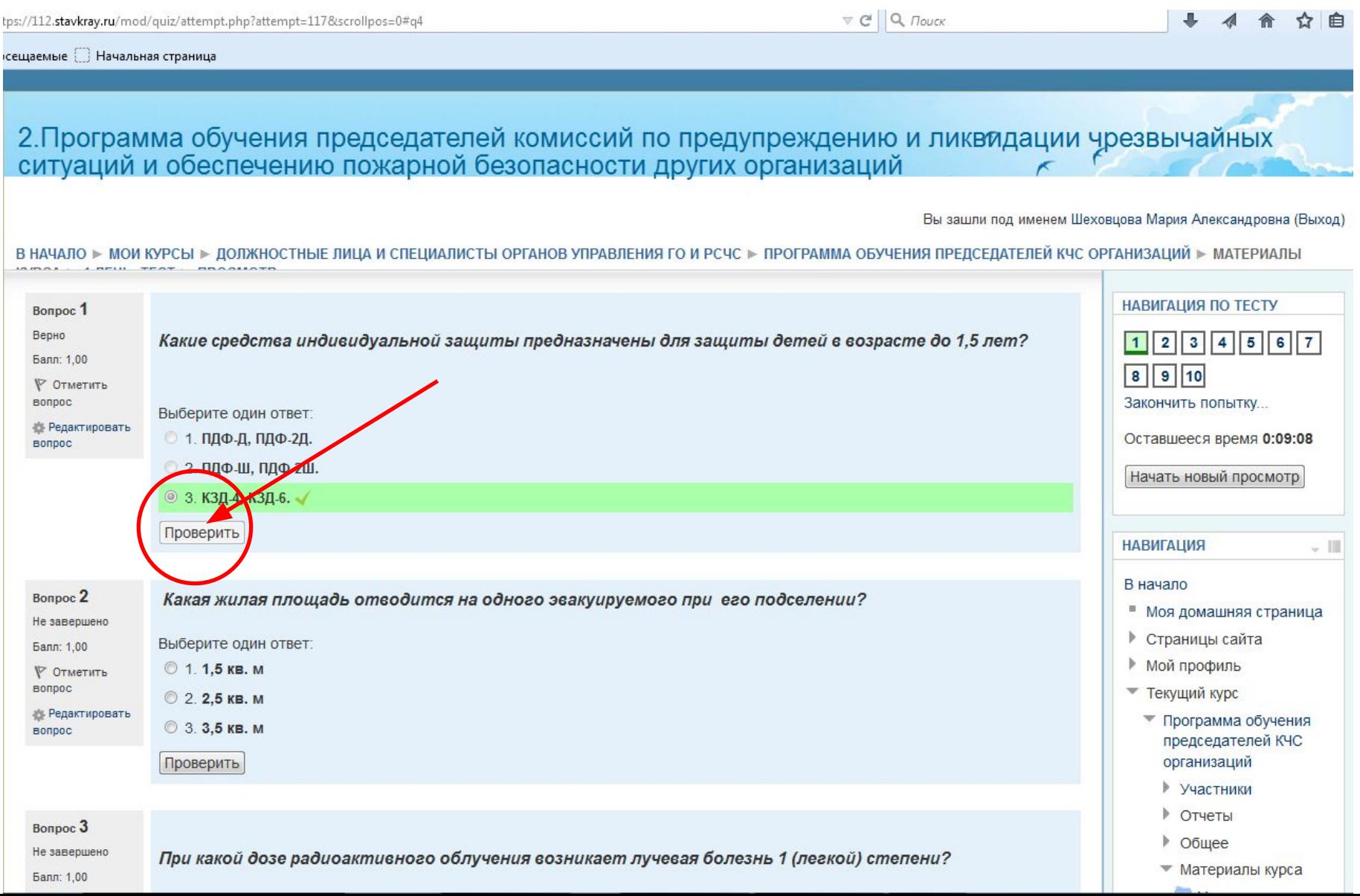

# Завершение выполнения теста

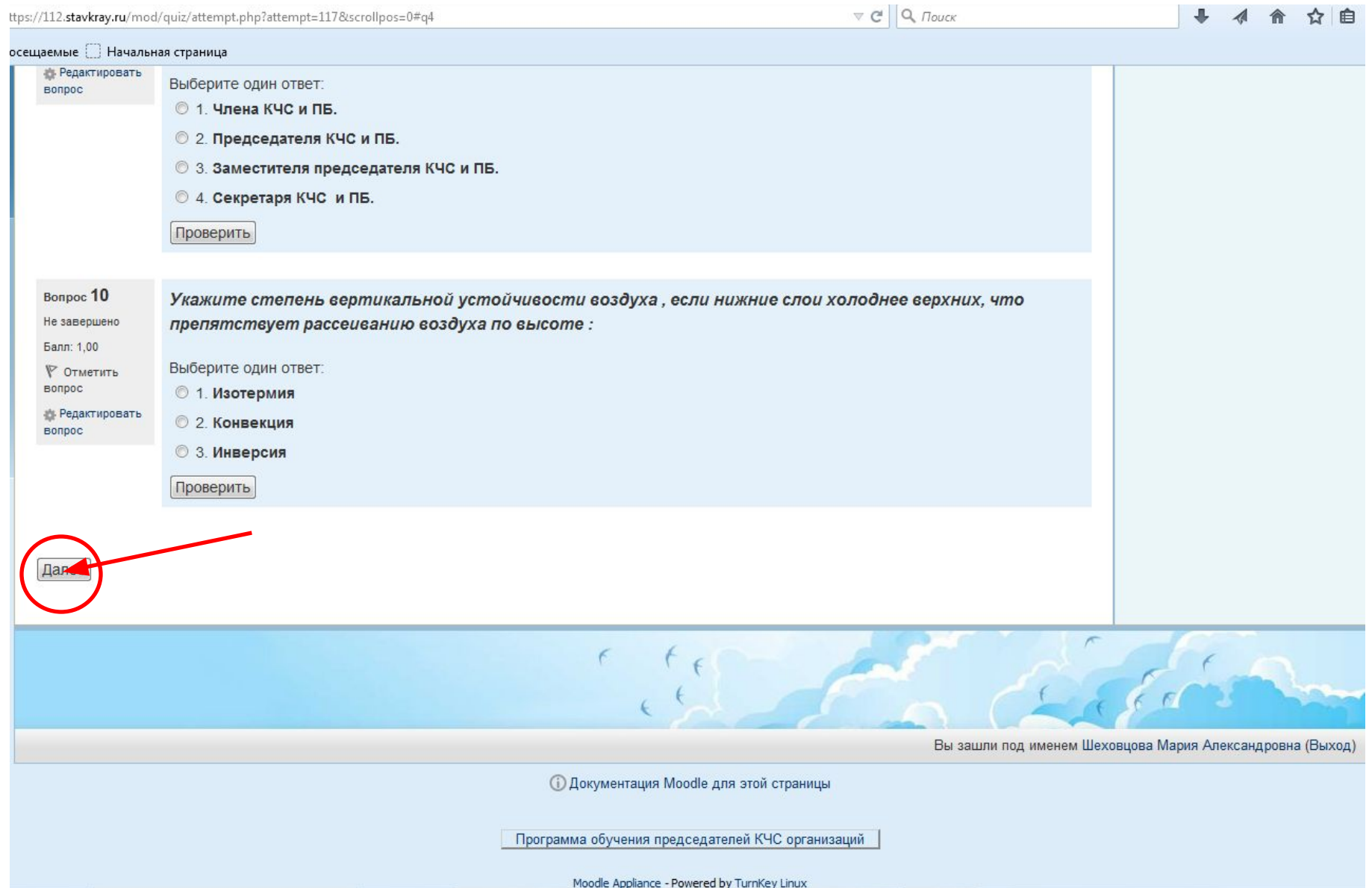

#### Проверка выполнения теста

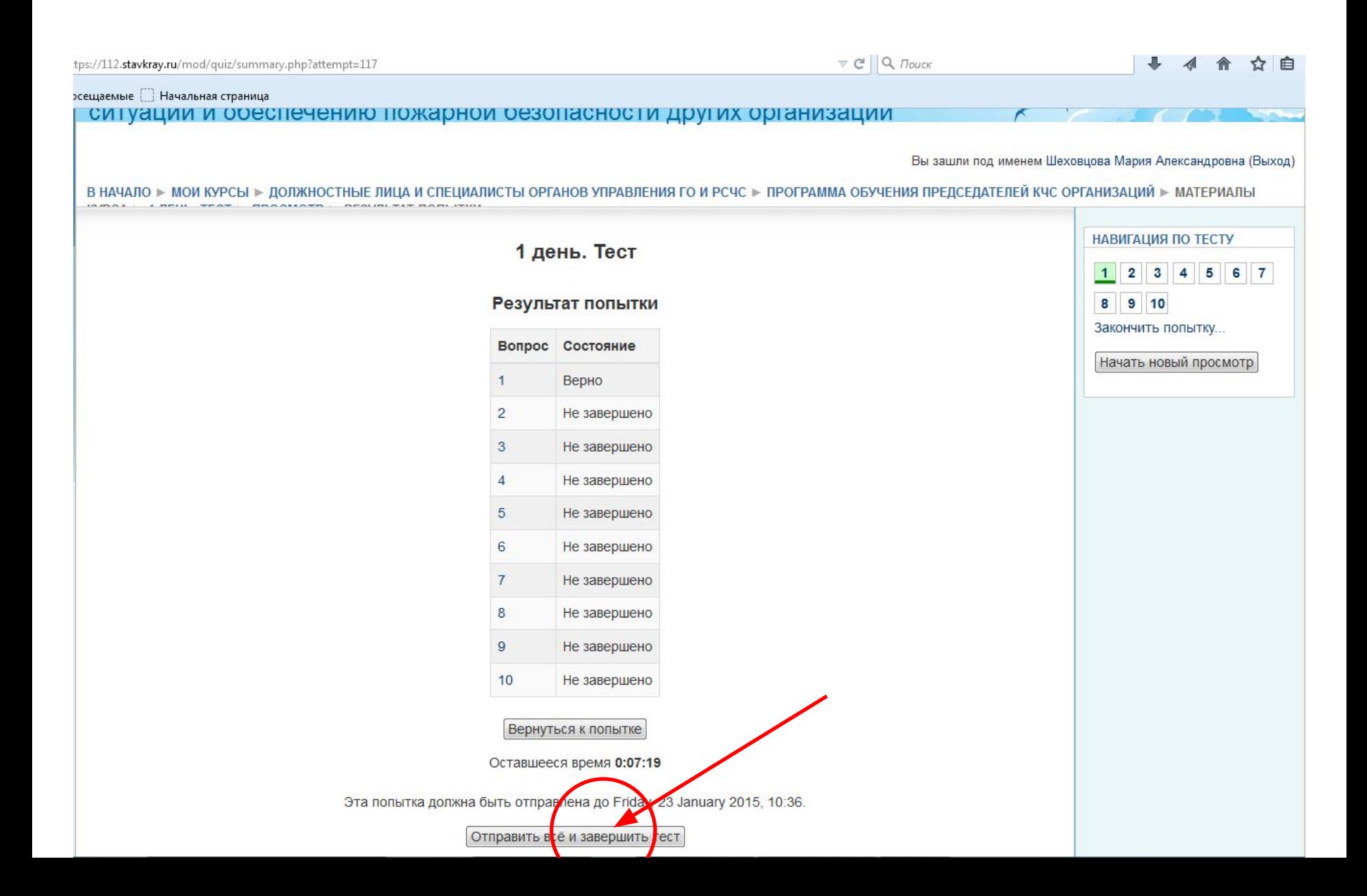

## Отправка теста

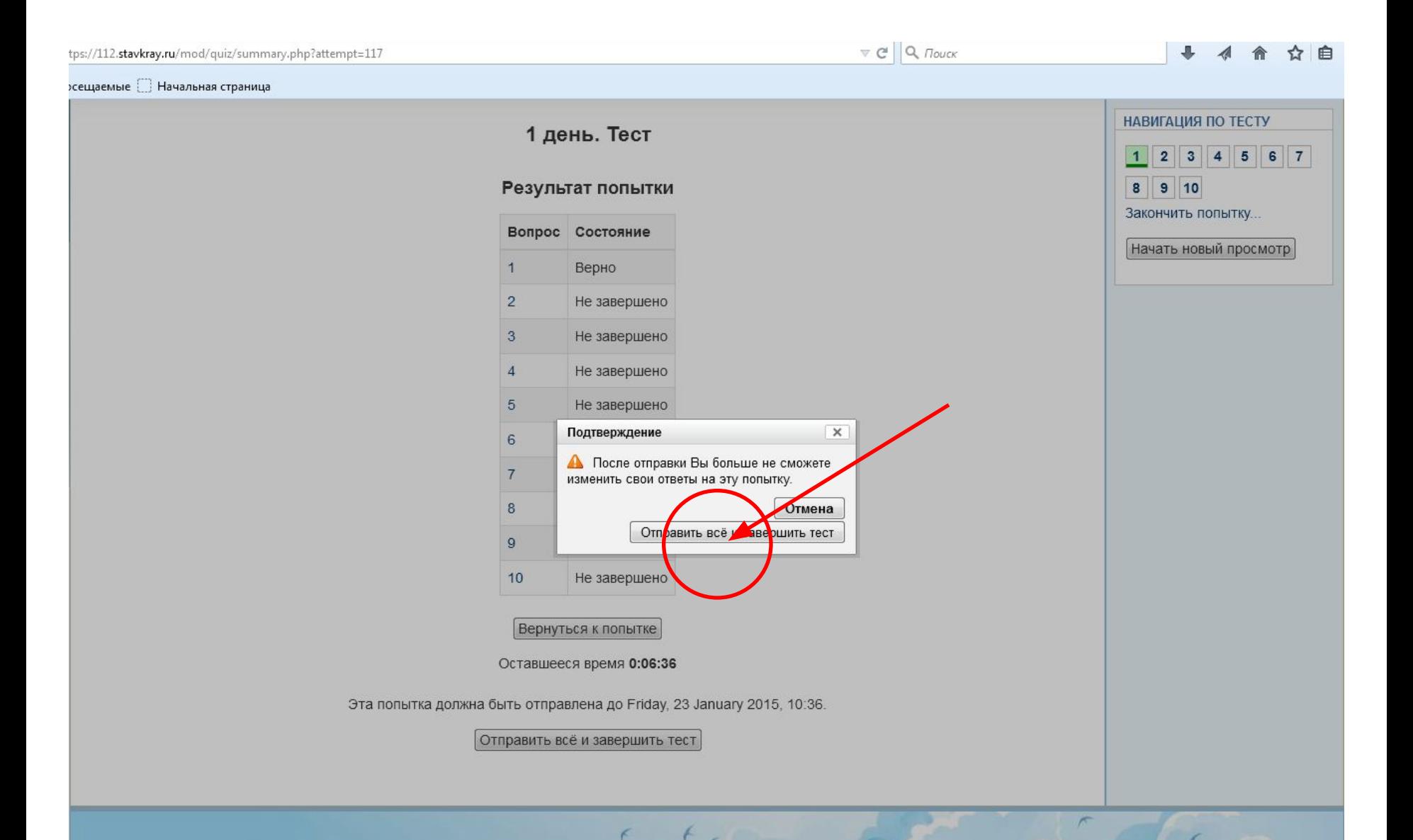

## Состояние выполненного теста

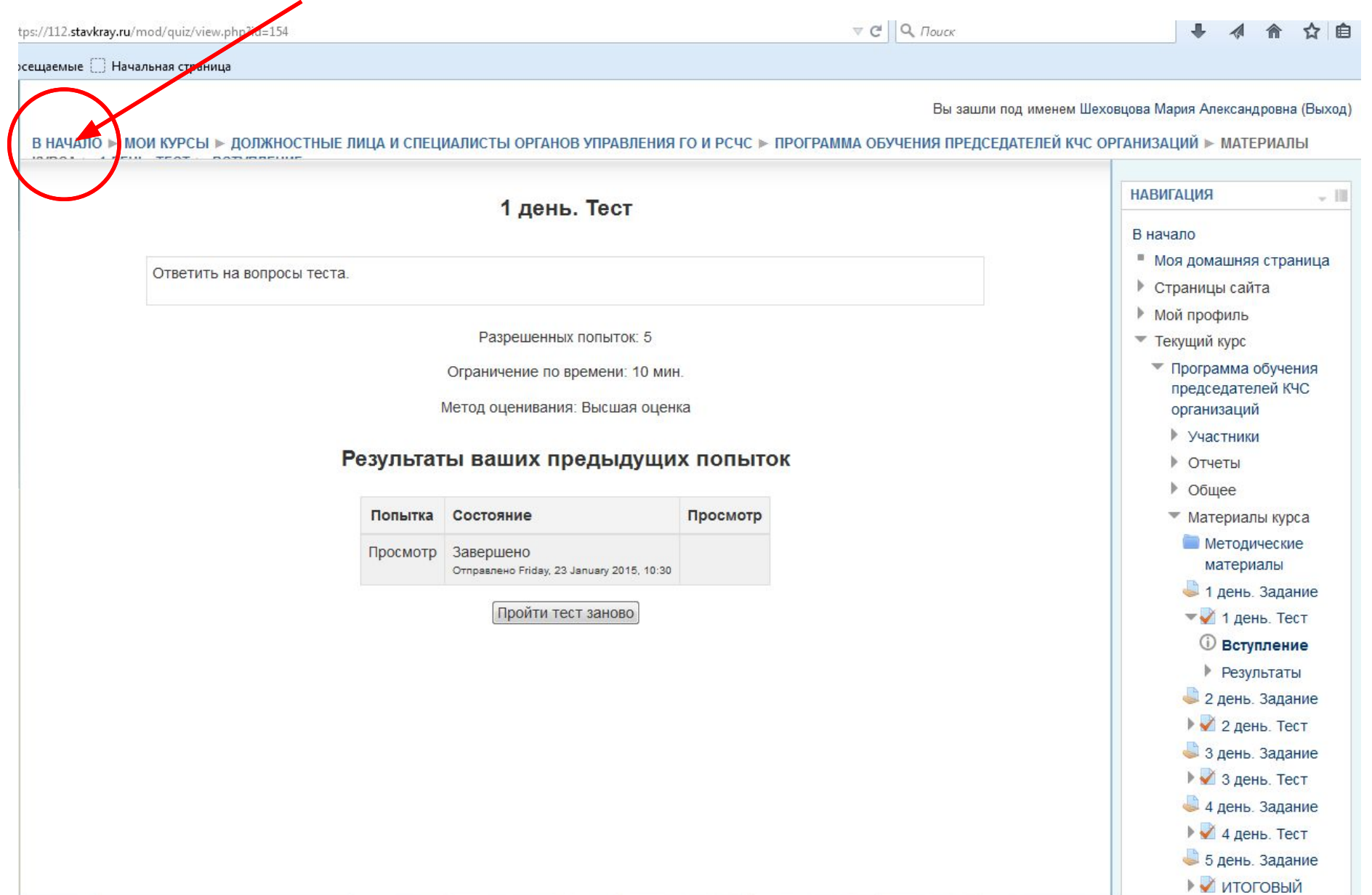

# Главная страница после авторизации слушателя

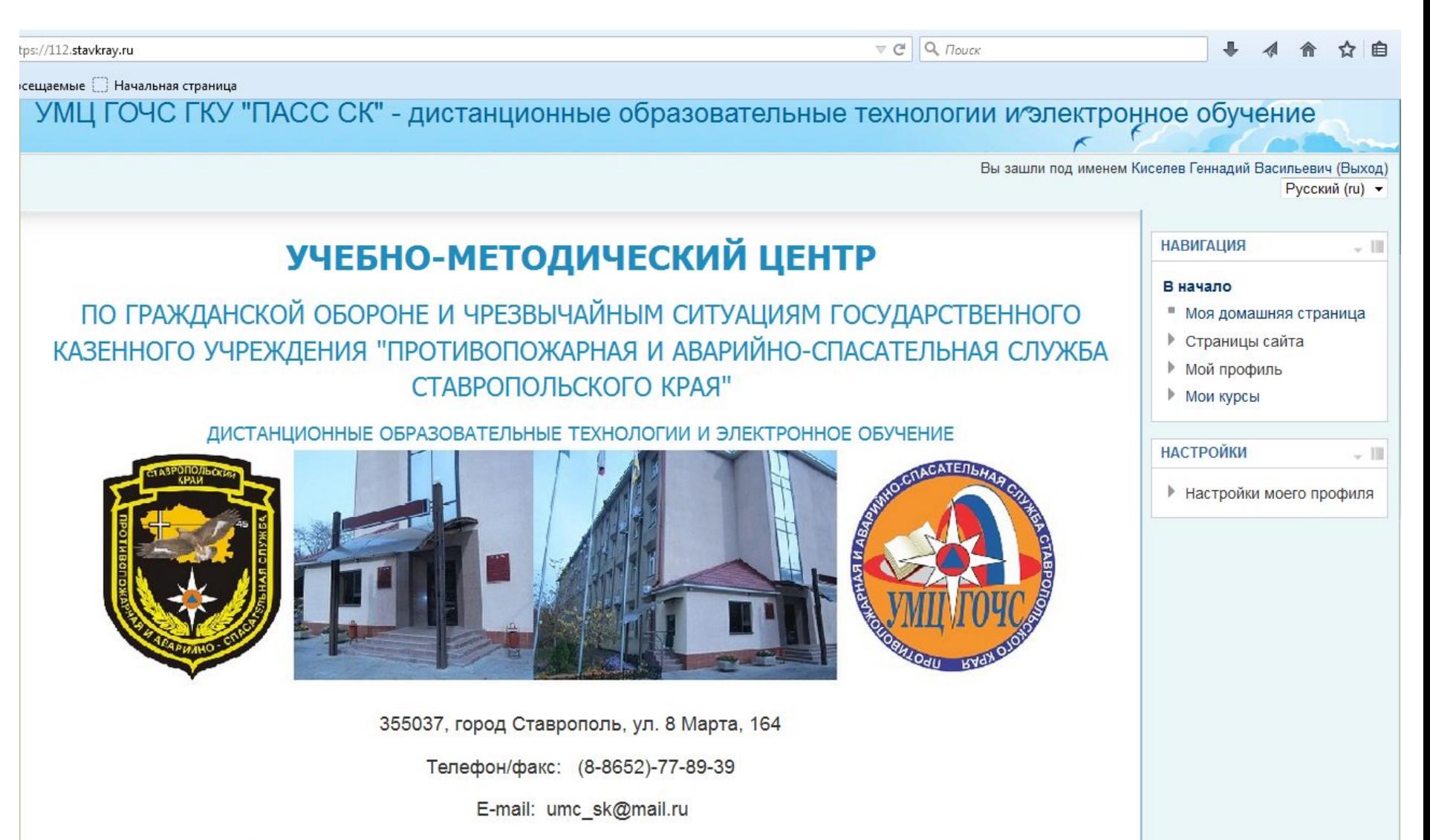

ОФИЦИАЛЬНЫЙ САЙТ "ПАСС СК" РУКОВОДСТВО ПОЛЬЗОВАТЕЛЯ